## **DTW24 – Ignite Catalyst Cycle Homepage**

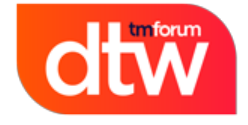

# 18-20 June 2024<br>Copenhagen

**Welcome to the DTW24 – Ignite Catalyst homepage. This will be a dedicated page to support Open Innovation and Moonshot Catalyst projects in the DTW24 – Ignite cycle. Hit "Watch" in the top righthand corner to get live updates as the cycle progresses.** 

### **Contents page**

• [1. First steps when joining a Catalyst team](#page-1-0)

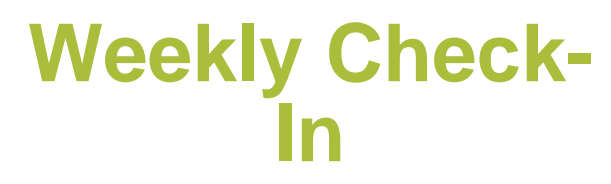

#### **Check in weekly to see the top agenda items to keep you on track and up to date during the DTW24 – Ignite Catalyst cycle**

Submit your Catalyst Inform article questionnaire

Deadline - 10th of May - Fill out here

Visa application letter information & All access passes

Please see the Catalyst help desk here for further information regarding visa invitation letter and your 2 Free all access passes

Submit your high-resolution corporate logo for project kiosk signage

Once you have reached pending activation, request a private confluence and/or Zoom account here

Fill out the linked form with your request

Maintain your project page

Check out the Maintain project page guides here to update your project page

#### **Pages Index**

#### **Deadlines**

All the Catalyst cycle deadlines and deliverables

**Checklist** 

Keep your project on track with our checklist

Awards

Learn all you need to know about DTW24 Awards

Help desk

Questions? Need help? check out our Catalyst help desk

Marketing Toolkit

For all your marketing needs

**Webinars** 

Access our webinar shedule & On demand content

On-site information

Everything you need for showcasing at the live event.

## <span id="page-1-0"></span>**1. First steps when joining a Catalyst team**

New to a Catalyst team? Open our first steps guide below to get yourself started

- 1. **Create an account at [https://myaccount.tmforum.org/register](https://myaccount.tmforum.org/register?_gl=1*1qz37r1*_ga*ODkyNTM2OTQyLjE2OTI1NDg3MDA.*_ga_W21R8NVK4E*MTY5NzUyNzcwMy40NS4xLjE2OTc1MzU4NTEuMC4wLjA.*_ga_KQXXW9EY6Y*MTY5NzUzNTcwMi4xNDEuMS4xNjk3NTM1NzMzLjAuMC4w)**
- 2. **Have a fellow member add you to your Catalyst team list in your project page (Check our [hel](https://projects.tmforum.org/wiki/display/CS/Catalyst+Help+Desk#CatalystHelpDesk-Howtoguides) [p guides](https://projects.tmforum.org/wiki/display/CS/Catalyst+Help+Desk#CatalystHelpDesk-Howtoguides) if assistance needed)**
- 3. **Check or Add logo to your online companies view in your project page - [How to add, edit,](https://projects.tmforum.org/wiki/download/attachments/273485483/Add%2C%20edit%20%26%20remove%20your%20company%20logo%20.pptx?version=1&modificationDate=1697188196000&api=v2)  [remove logo guide](https://projects.tmforum.org/wiki/download/attachments/273485483/Add%2C%20edit%20%26%20remove%20your%20company%20logo%20.pptx?version=1&modificationDate=1697188196000&api=v2)**
- 4. **Reach out to the Catalyst's Project Lead(s) / Co-Lead(s) to be added to any calls and meetings**
- 5. **If Catalyst is in 'PENDING ACTIVATION' or 'ACTIVE' status, have your company representative work with your [Engagement Manager](https://www.tmforum.org/membership/current-members/?_gl=1*1vlknun*_ga*ODkyNTM2OTQyLjE2OTI1NDg3MDA.*_ga_W21R8NVK4E*MTY5NzQ0NTU0MS40NC4xLjE2OTc0NjA0MzcuMC4wLjA.*_ga_KQXXW9EY6Y*MTY5NzQ1NjY5NS4xMzguMS4xNjk3NDYwNDM3LjAuMC4w) to execute Catalyst contracts**